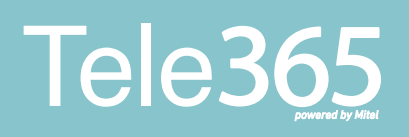

#### Snabbguide Att spela in ett meddelande

#### Snabbguide för att spela in ett meddelande

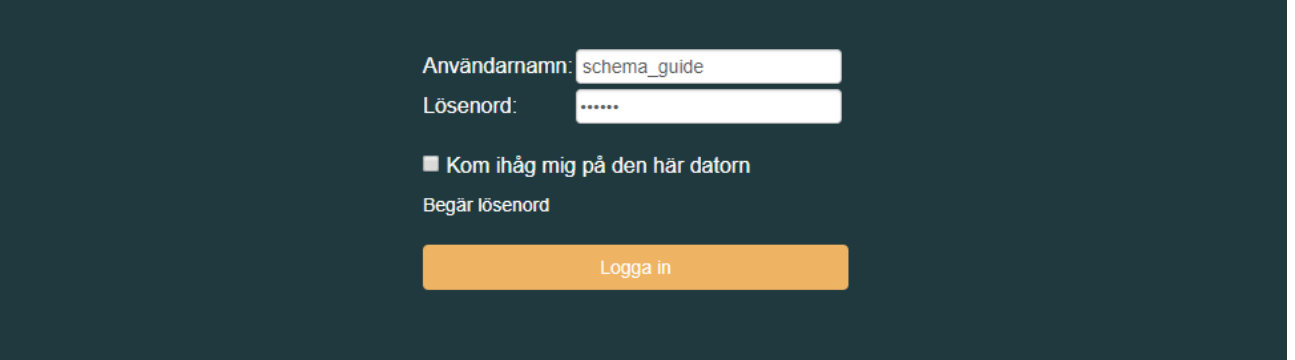

1

Börja med att logga in i portalen. Har du glömt dina inloggningsuppgifter kan du alltid kontakta vår support via mail eler telefon.

teknik@primeq.se 070 -551 01 00

## *powered by Mitel*

# Snabbguide<br>Att spela in ett meddelande

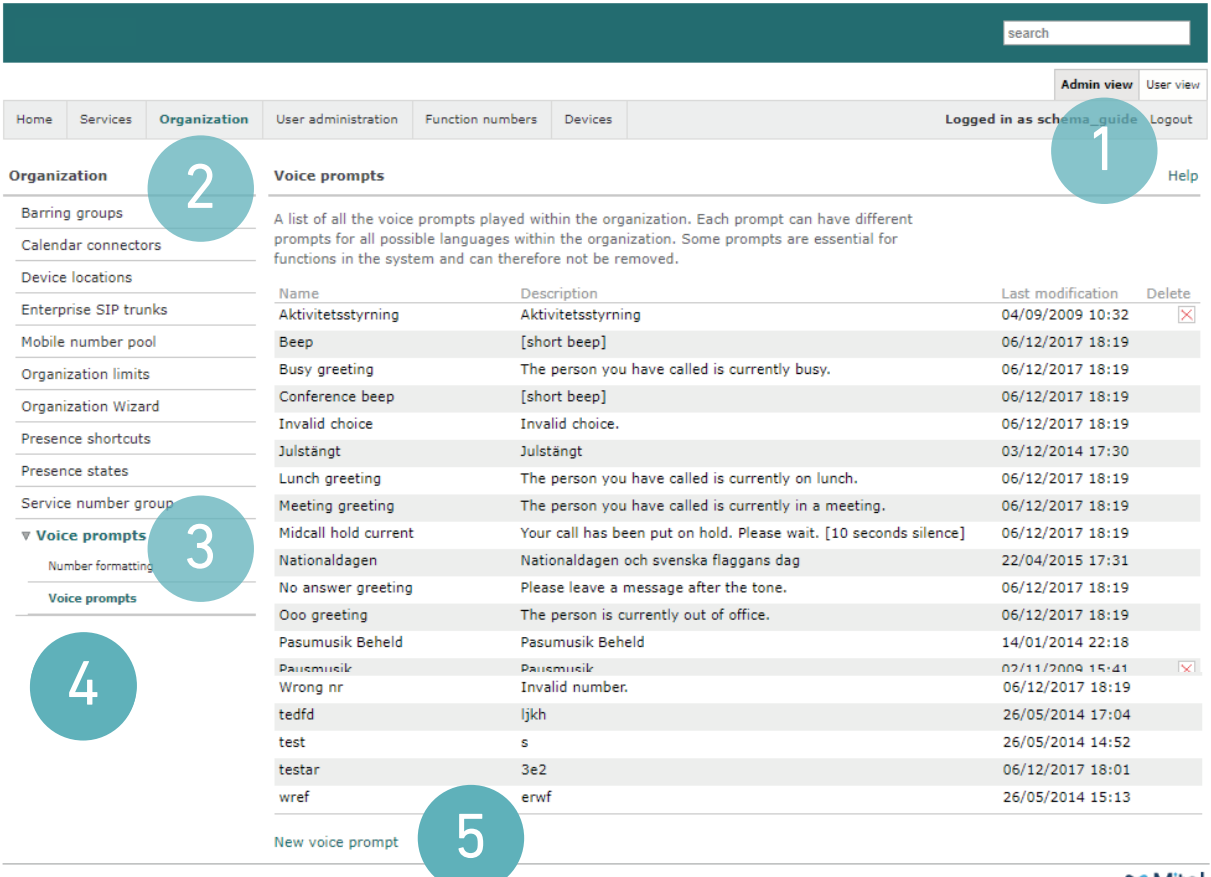

Powered by DO Mitel

2

3

Klicka på fliken som heter Admin view (Administratörsvy) för att kunna hantera växeln. User view (Användarvy) är bara till för dina egna inställningar.

Gå först in under Organization – Voice prompts (Röstmeddelanden) - Voice prompts (Röstmeddelande) och sedan New voice prompt (Nytt röstmeddelande) för att spela in en ljudfil.

#### Tele365

# Snabbguide<br>Att spela in ett meddelande

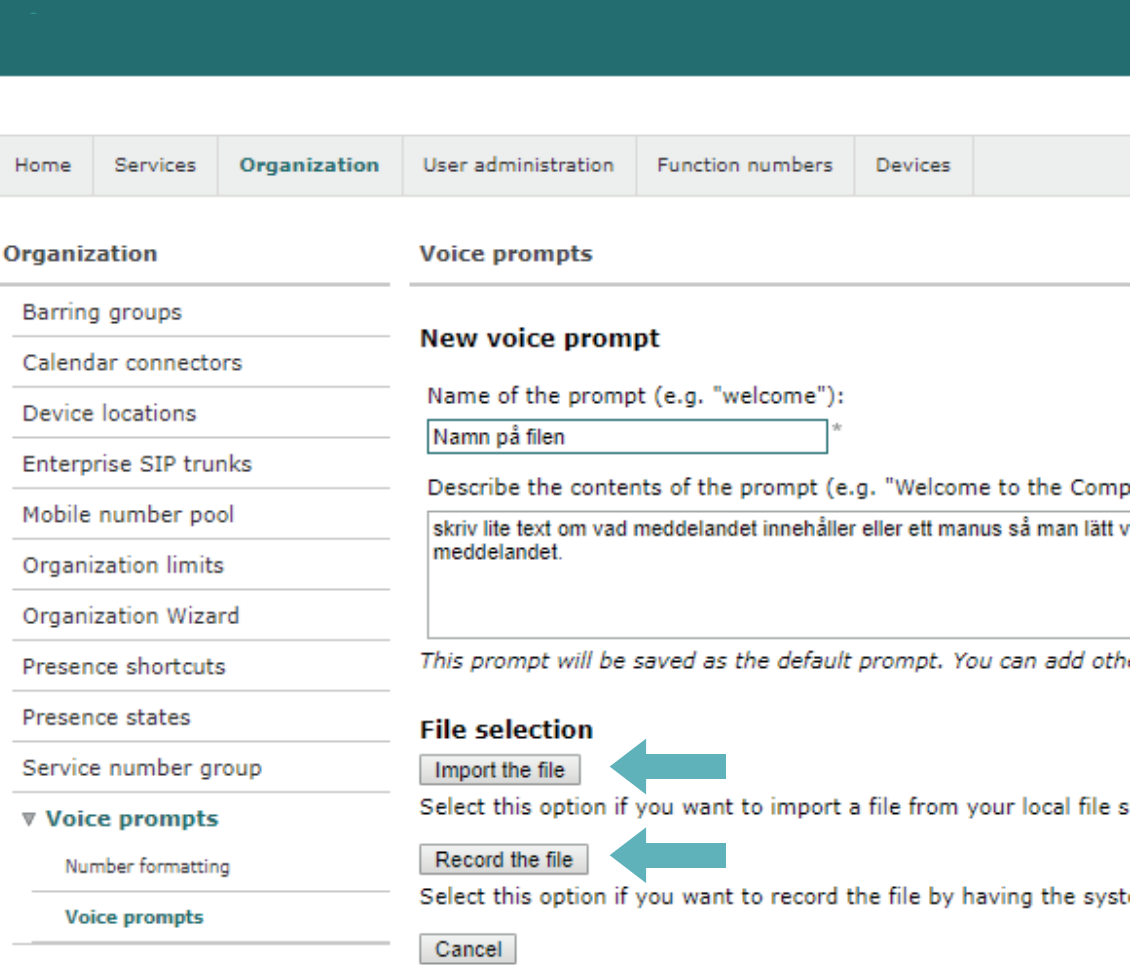

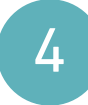

Här döper ni filen till vad den ska heta, i det stora fältet kan ni välja att lägga till en beskrivning för meddelandet. Välj sedan att antingen importera en fil eller spela in en ny.

Version 1.3

## **Tele365**

Organization

Barring groups

Presence states

#### Snabbguide Att spela in ett meddelande

#### **Import** Home Services Organization User-administration Function numbers Devices Voice prompts New voice prompt Barring groups<br>Calendar connectors Name of the prompt (e.g. "welcome"):<br> $\frac{1}{100}$ <br>Describe the contents of the prompt (e.g. "Welcome to the Company"):<br> $\frac{1}{100}$ Device locations Enterprise SIP tru Mobile number pool Organization limits Organization Wizard Presence shortcuts npt will be saved as the default prompt. You can add other Import the file<br>Select the file that you would like to upload. Service number group **V** Voice prompts Valj fil | Ingen fil har valls<br>| Cancel | " Import Number formatting Voice prompts **Da Mitel**

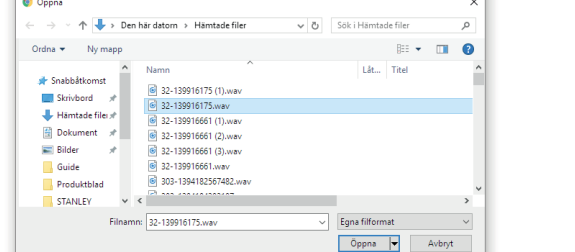

Väljer ni att importera en ljudfil så öppnas filhanteraren. Leta upp din fil och klicka på Öppna, välj sedan Import (Ladda upp). Notera att ljudfilen måste ha formatet .wav. 5

Väljer ni att spela in ett nytt meddelande fyller ni först i ett valfritt nummer som växeln ska ringa upp. Notera att du inte kan välja huvudnummer eller gruppnummer för detta. Växeln ringer upp, svara för att sedan läsa in ditt meddelande.

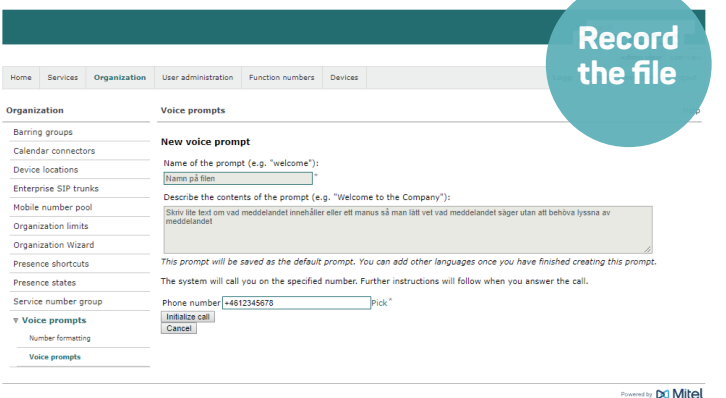

6 När meddelandet är uppladdat eller inspelat läggs den till i listan för ljudfiler.

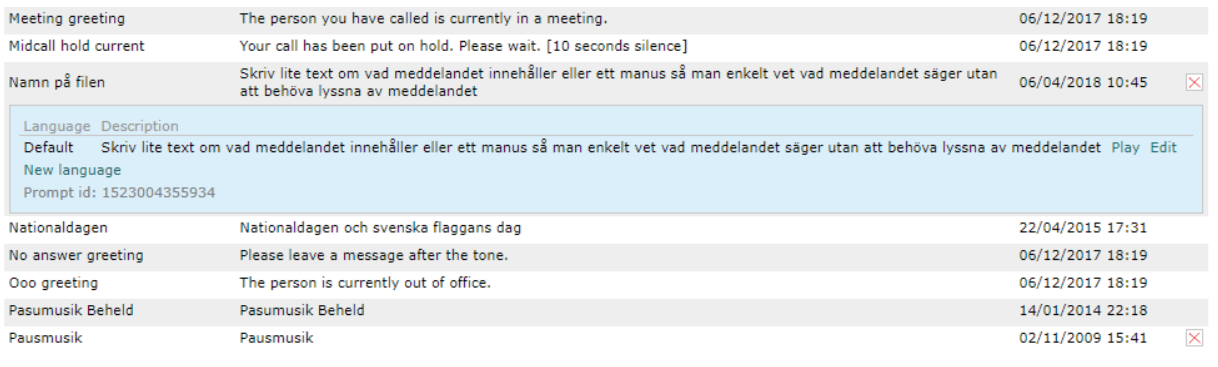